2299

«Новосибирский ЦСМ» **СОГЛАСОВАНО**  $\Psi$ сполняющий/обязанности директора О.Ю. Морозова **14 февраля 2023 г.** 

## **ГСИ. Пробники электрического поля LSProbe 2.0 R**

# **Методика поверки**

## **МП. ЛТДВ.411153.009**

## г. Новосибирск

Пробники электрического поля LSProbe 2.0 R Методика поверки

#### **1. Общие положения**

Настоящая методика поверки применяется для поверки пробников электрического поля LSProbe 2.0 R (далее - Пробник), изготовленных LUMILOOP GmbH, Германия.

Выполнение всех требований настоящей методики поверки обеспечивает прослеживаемость поверяемого средства измерений к государственному первичному эталону:

- в соответствии с государственной поверочной схемой ГОСТ Р 8.805-2012 к государственному первичному эталону единицы напряженности электрического поля в диапазоне частот 0,0003 - 1000 МГц ГЭТ 45-2011;

- в соответствии с государственной поверочной схемой ГОСТ Р 8.574-2000 к государственному первичному эталону единицы плотности потока энергии электромагнитного поля в диапазоне частот от 0,3 до 178 ГГц ГЭТ 160-2006.

При определении метрологических характеристик Пробника используются методы прямых измерений (в диапазоне частот до 300 МГц включительно) и сличения с помощью компаратора (в диапазоне частот свыше 300 МГц).

Допускается проводить периодическую поверку Пробника на меньшем числе поддиапазонов частот или в части диапазона рабочих частот на основании письменного заявления владельца Пробника или лица, предоставившего Пробник на поверку, оформленного в произвольной форме, с обязательным указанием в сведениях о поверке информации об объеме проведенной поверки.

Не допускается проводить периодическую поверку отдельных измерительных каналов, отдельных автономных блоков из состава Пробника для меньшего числа измеряемых величин.

Метрологические требования к Пробнику, которые должны быть подтверждены в результате поверки, приведенные в обязательном Приложении А.

#### **2. Перечень операций поверки средства измерений**

При проведении поверки выполняют операции, указанные в таблице 1.

#### Таблица 1 - Операции поверки

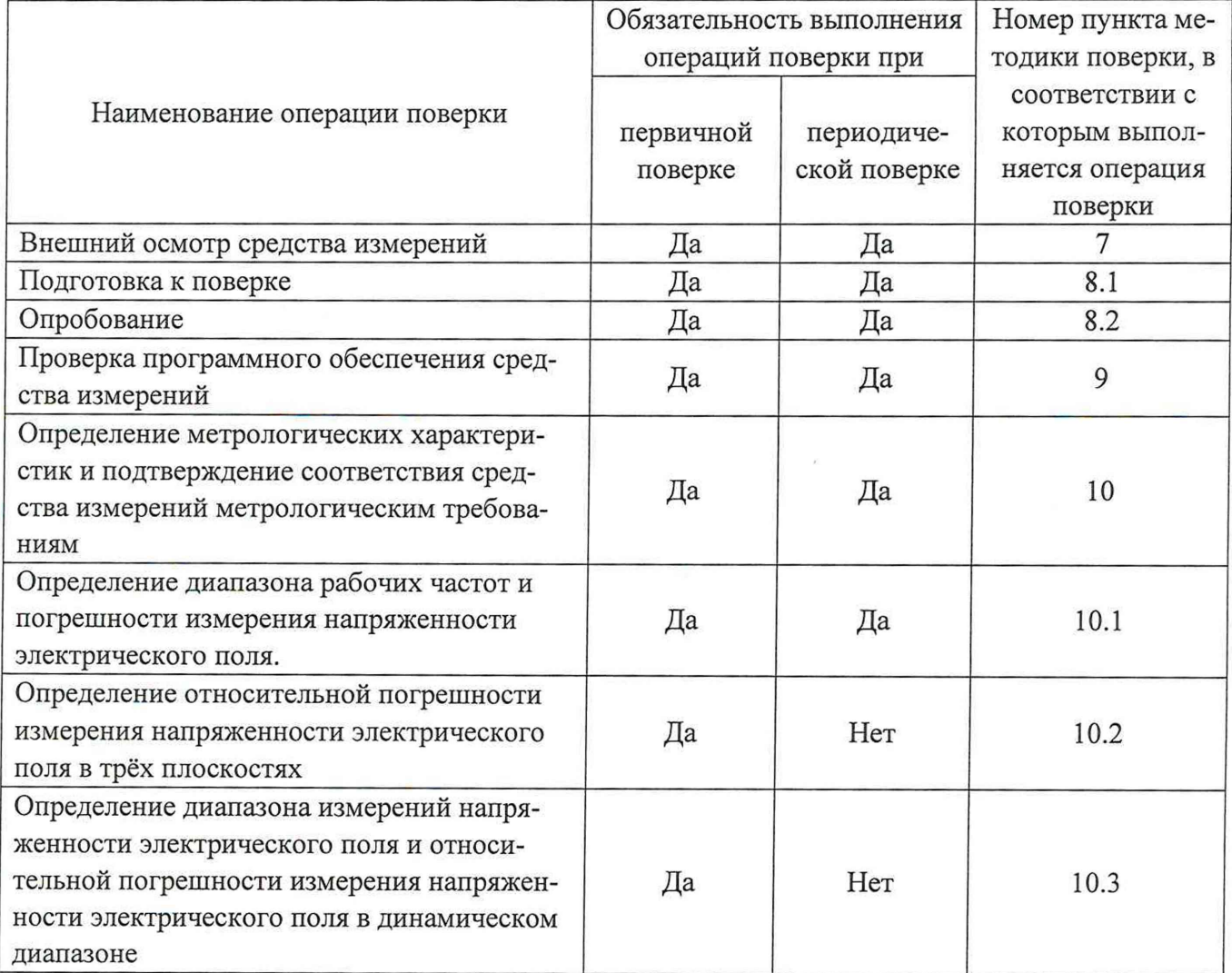

#### **3. Требования к условиям проведения поверки**

При проведении поверки необходимо соблюдать следующие нормальные условия:

- температура окружающего воздуха от 15 до 25 °С; - относительная влажность воздуха не более 80 *%;*
- 
- атмосферное давление от 84 до 106 кПа;
- напряжение сети питания от 198 до 242 В;
- частота сети питания от 49,5 до 50,5  $\Gamma$ ц;
- коэффициент гармоник сети питания не более 5 %.

#### **4. Требование к специалистам, осуществляющим поверку**

К проведению поверки допускаются лица, специалисты органов метрологической службы, юридического лица или индивидуального предпринимателя, аккредитованных на право поверки, непосредственно осуществляющие поверку средств измерений данного вида, изучившие эксплуатационную документацию на Пробник и средства поверки.

#### **5. Метрологические и технические требования к средствам поверки**

При проведении поверки применяют средства поверки, указанные в таблице 2.

Вместо указанных в таблице 2 средств поверки допускается применять другие аналогичные эталоны единиц величин и средства измерений, обеспечивающие определение метрологических характеристик поверяемого средства измерений с требуемой точностью.

Применяемые средства поверки должны быть исправны, средства измерений должны быть поверены.

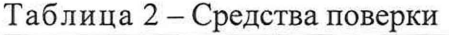

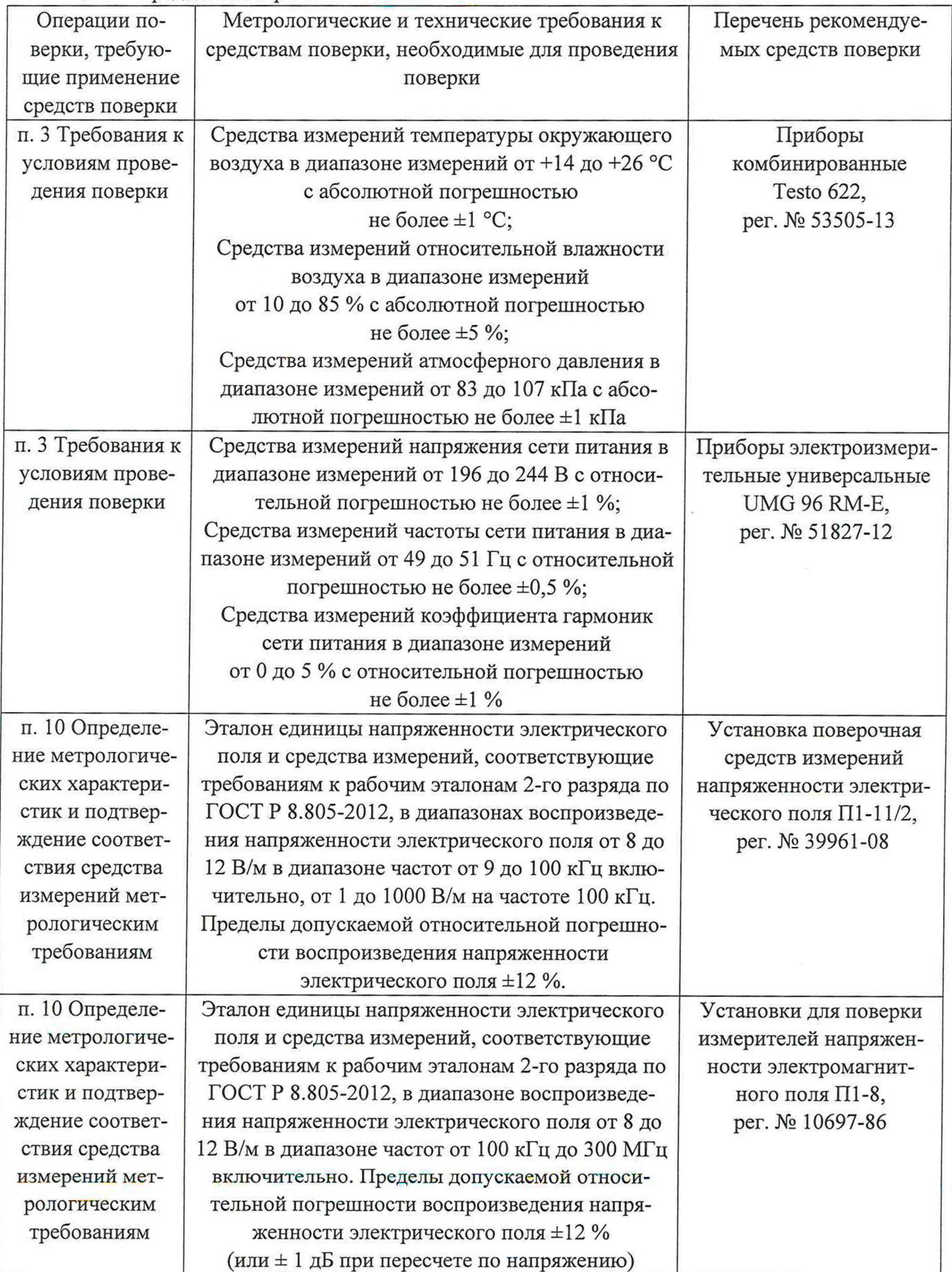

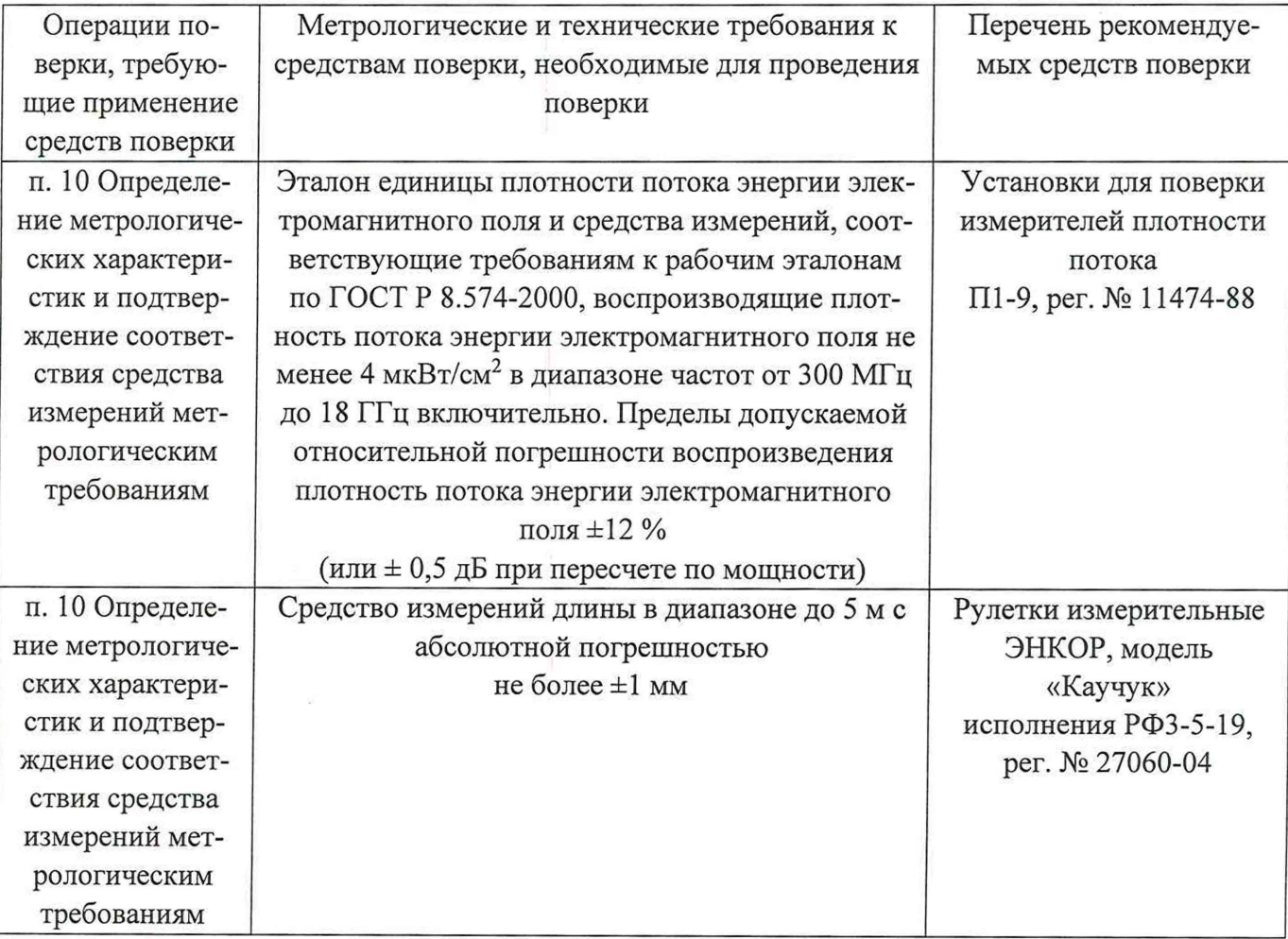

### **6. Требования (условия) по обеспечению безопасности проведения поверки**

Помещение для проведения поверки и размещения поверочного оборудования должно соответствовать правилам техники безопасности и требованиям по охране труда.

При проведении поверки должны быть соблюдены требования безопасности, предусмотренные «Правилами технической эксплуатации электроустановок потребителей», «Правилами техники безопасности при эксплуатации электроустановок потребителей», а также требования безопасности, изложенные в эксплуатационной документации на Пробник и средств поверки.

#### **7. Внешний осмотр средства измерений**

При проведении внешнего осмотра установить соответствие Пробника следующим требованиям:

- внешний вид Пробника должен соответствовать изображениям, приведенным в описании типа;
- комплектность Пробника должна соответствовать требованиям, приведенным в описании типа;
- наличие маркировки, подтверждающей тип и заводской номер в соответствии с описанием типа;
- наличие пломб от несанкционированного доступа, установленных в местах согласно описанию типа;
- наличие знака утверждения типа в соответствии с требованиями, приведенными в описании типа;
- наружная поверхность, разъемы не должны иметь следов механических повреждений, которые могут влиять на работу Пробника;
- отсутствие незакрепленных предметов внутри корпусов автономных измерительных блоков Пробника, определяемых на слух при наклонах;
- отсутствие изломов и повреждений кабелей.

Результаты поверки по данному пункту считать положительными, если выполняются вышеуказанные требования. При невыполнении какого-либо из вышеуказанных требований результаты поверки по данному пункту считать отрицательными, последующие операции поверки не проводить.

#### **8. Подготовка к поверке и опробование средства измерений**

8.1 Подготовка к поверке.

Порядок работы с Пробником (включение, управление и дополнительная информация) приведены в руководстве по эксплуатации «Руководство пользователя LSProbe 1.2R, LSProbe 2.OR» (далее - РЭ).

Убедиться в выполнении требований к условиям проведения поверки.

Выдержать Пробник в выключенном состоянии в условиях проведения поверки не менее двух часов, если Пробник находился в отличных от них условиях.

Включить Пробник в соответствии с РЭ.

Установить на персональный компьютер программное обеспечение LUMILOOP\_GUI (далее - ПО) в соответствии с РЭ.

Выдержать Пробник во включенном состоянии не менее 30 минут.

Выдержать средства поверки во включенном состоянии в течении времени, указанном в их эксплуатационной документации.

Подготовить к работе средства поверки в соответствии с указаниями их эксплуатационной документации.

8.2 Опробование

На компьютере запустить программное обеспечение LSProbe\_TCP\_Server, затем запустить программное обеспечение LUMILOOP\_GUI. На экране компьютера должно появиться окно первоначального запуска, как показано на рис. 1.

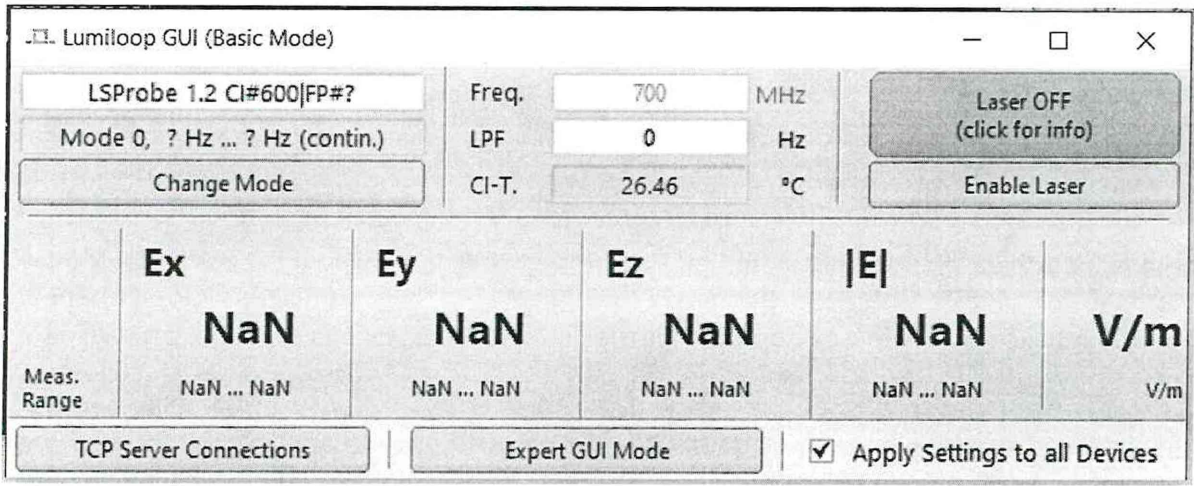

Рисунок 1 - Окно ПО «Basic Mode», первоначальный запуск

Установить частоту 9 кГц.

В ПО нажать на кнопку «Enable Laser» для активации питания лазера. Должен загореться световой индикатор «Laser on» интерфейса CI-250 для подключения к персональному компьютеру, и зеленый индикатор «Laser ON - Stable» в ПО, как показано на рисунке 2.

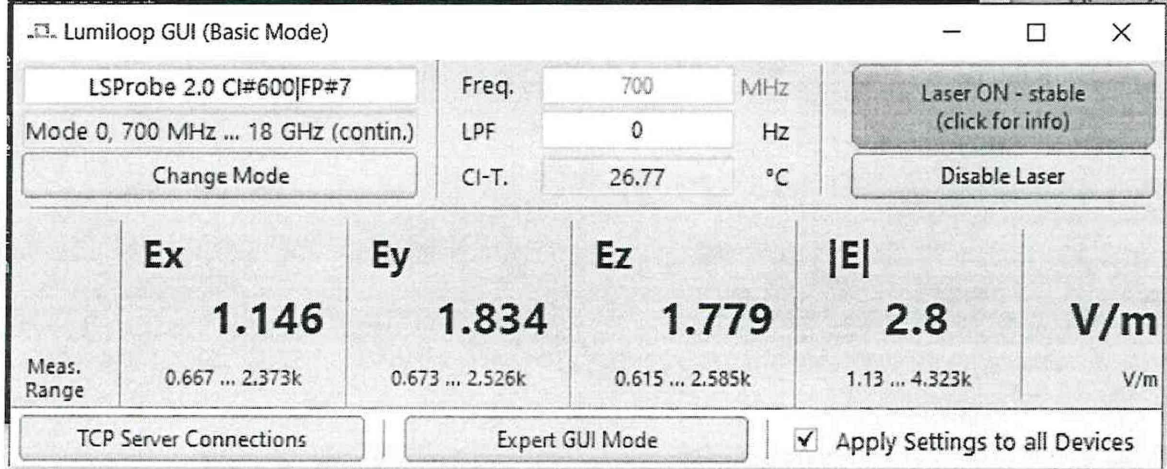

Рисунок 2 - Окно ПО «Basic Mode»

Нажать в ПО кнопку «TCP Server Connection». Должно появиться окно в соответствии с рис. 3. Нажать кнопку «Add Connection».

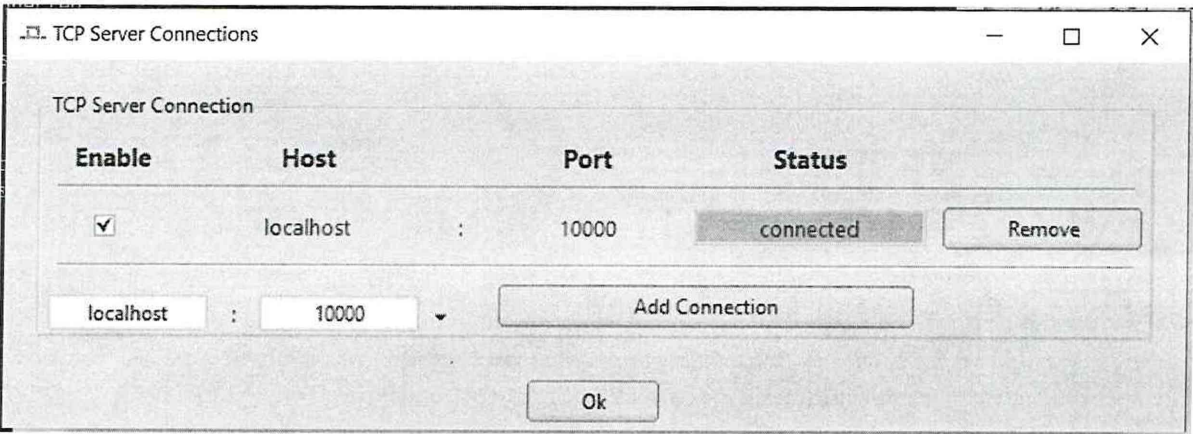

Рисунок 3 - Вкладка «TCP Server Connection» ПО

Нажать кнопку «Ок» для возврата в ПО «Basic Mode».

Нажмите кнопку «Change Mode» для выбора режима. Список режимов показан на рис. 4. Выбрать режим «3».

| Mode           | Minimum<br>Frequency | Maximum<br>Frequency | Video<br><b>Bandwidth</b> | <b>Sampling Rate</b> | <b>Effective</b><br><b>Sampling Rate</b> | <b>Detector</b>       | Sample<br>Timing           |
|----------------|----------------------|----------------------|---------------------------|----------------------|------------------------------------------|-----------------------|----------------------------|
| $\mathfrak o$  | 700 MHz              | 18 GHz               | 50 MHz                    | 500 kS/s             | 500 kS/s                                 | high band             | continuous                 |
| $\mathbf{1}$   | 9 kHz<br>1 GHz       | 999.9 MHz<br>18 GHz  | 175 Hz<br>50 MHz          | 500 kS/s             | 80 kS/s                                  | low band<br>high band | continuous.<br>interleaved |
| $\mathbf{2}$   | 9 kHz                | 1 GHz                | 230 kHz                   | 500 kS/s             | 500 kS/s                                 | low band              | continuous                 |
| $\overline{3}$ | 9 kHz                | 1 GHz                | 175 Hz                    | 500 kS/s             | 500 kS/s                                 | low band              | continuous                 |
| 4              | 700 MHz              | 18 GHz               | 50 MHz                    | $2$ MS/s             | 566 kS/s                                 | high band             | burst                      |
| 5 <sup>5</sup> | 9 kHz<br>1 GHz       | 999.9 MHz<br>18 GHz  | 175 Hz<br><b>50 MHz</b>   | $2$ MS/s             | 90 kS/s                                  | low band<br>high band | burst.<br>interleaved      |
| 6              | 9 kHz                | 1 GHz                | 230 kHz                   | $2$ MS/s             | 566 kS/s                                 | low band              | burst                      |
| $\overline{7}$ | 9 kHz                | 1 GHz                | 175 Hz                    | $2$ MS/s             | 566 kS/s                                 | low band              | burst                      |
| 8              | 700 MHz              | 18 GHz               | 50 MHz                    | $2$ MS/s             | $2$ MS/s                                 | high band             | cont. y-axis               |
| g.             | 9 kHz<br>1 GHz       | 999.9 MHz<br>18 GHz  | 175 Hz<br>50 MHz          | $2$ MS/s             | 320 kS/s                                 | low band<br>high band | cont., interl.<br>y-axis   |
| 10             | 9 kHz                | 1 GHz                | 230 kHz                   | $2$ MS/s             | $2$ MS/s                                 | low band              | cont. y-axis               |
| 11             | 9 kHz                | 1 GHz                | 175 Hz                    | $2$ MS/s             | $2$ MS/s                                 | low band              | cont. y-axis               |

Рисунок 4 -Список режимов

Кнопкой «Close» вернитесь на ПО «Basic Mode».

По окончанию выполнения указанных процедур должны загореться световые индикаторы «Power», «Laser on», «Data Link» интерфейса CI-250 для подключения к персональному компьютеру.

Результаты поверки по данному пункту считать положительными, если выполняются вышеуказанные требования. При невыполнении какого-либо из вышеуказанных требований результаты поверки по данному пункту считать отрицательными, последующие операции поверки не проводить.

### **9. Проверка программного обеспечения средства измерений**

После выполнения операций по пункту 8 данной методики поверки перейти в окно ПО «Expert Mode», нажав кнопку «Expert GUI Mode». Должно открыться окно ПО «Expert Mode», как показано на рис. 5.

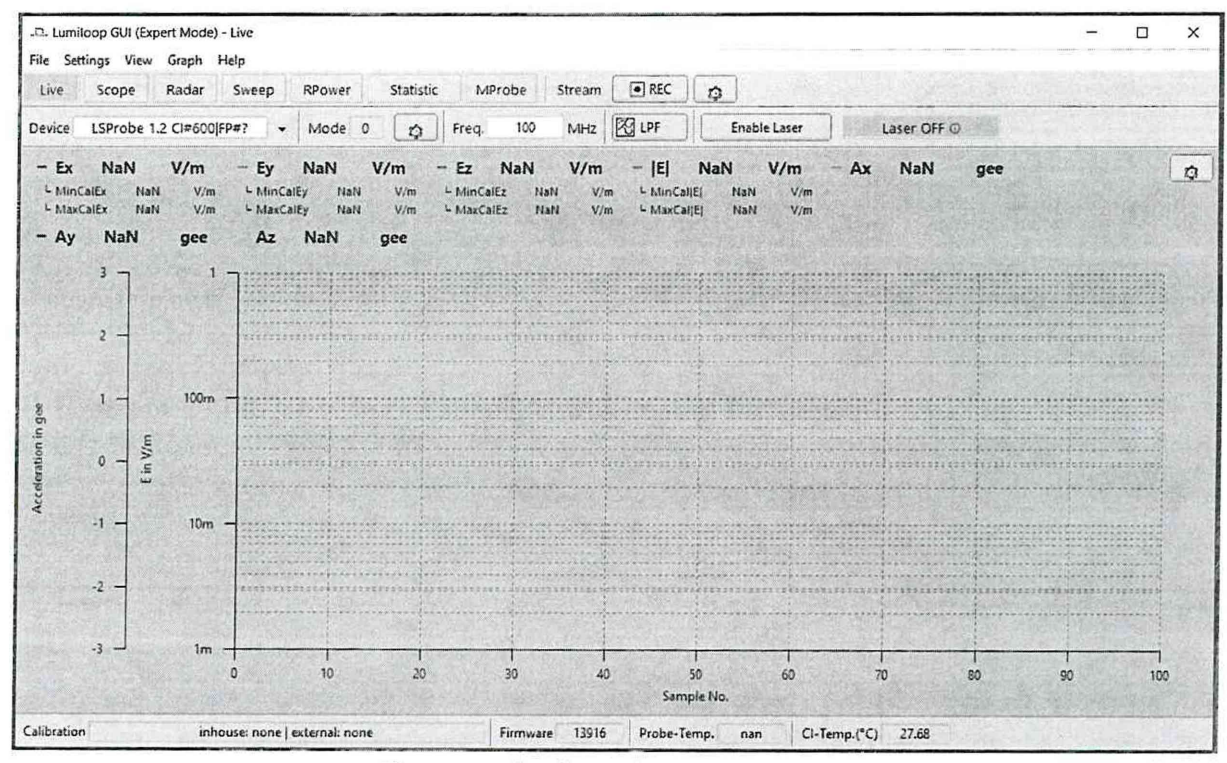

Рисунок 5 - Окно ПО «Expert Mode»

Нажать кнопку «Help», а затем кнопку «About». Отроется графический интерфейс с номером версии ПО, как показано на рисунке 6.

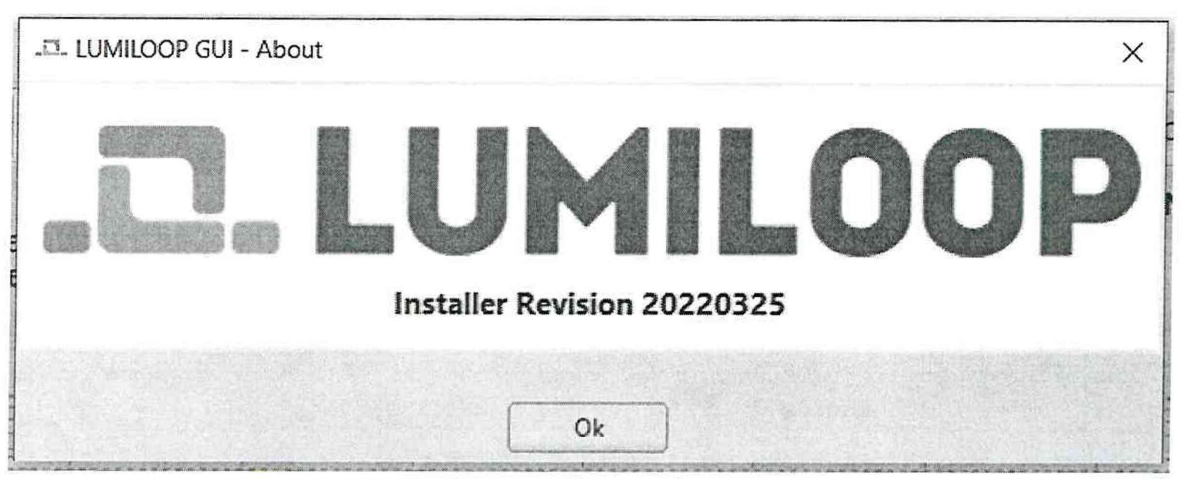

Рисунок 6 - Графический интерфейс с номеров версии ПО

Результаты поверки по данному пункту считать положительными, если номер версии ПО не ниже 20220325.

В противном случае результаты поверки по данному пункту считать отрицательными, последующие операции поверки не проводить.

#### **10. Определение метрологических характеристик и подтверждение соответствия средства измерений метрологическим требованиям**

#### **10.1 Определение диапазона рабочих частот и погрешности измерения напряженности электрического поля.**

При проведении поверки по данному пункту необходимо в полеобразующих системах средств поверки (далее - эталонные установки) устанавливать частоты и уровни напряженности электрического поля (далее - НЭП), приведенные в таблице 3.

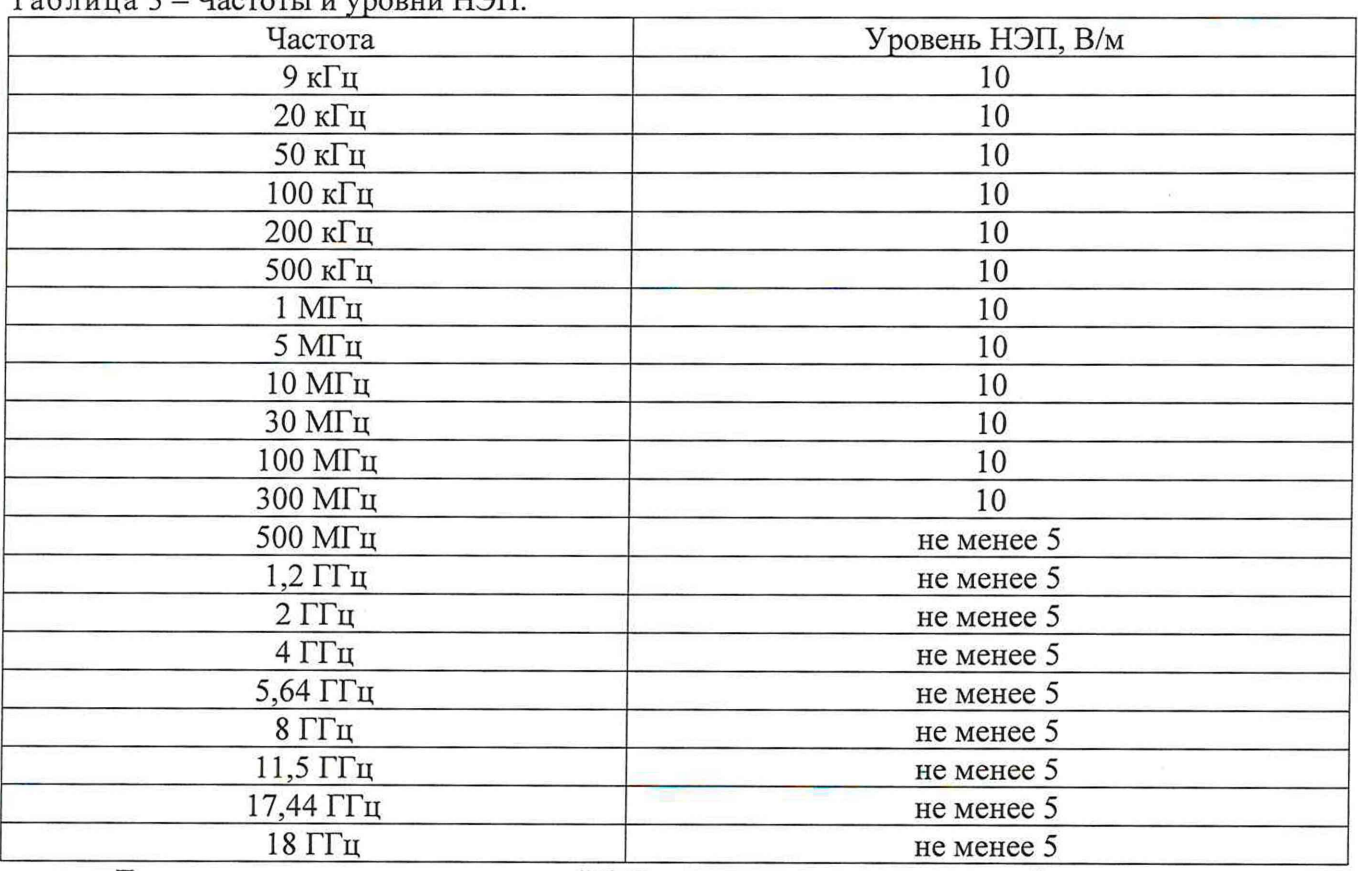

Т аблица 3 - Частоты и уровни НЭП.

Допускается отклонение уровней НЭП, установленных в эталонной установке, от значений, указанных в таблице 3, не более чем 20 %.

Допускается проводить поверку на других частотах при условии, что количество частотных точек не менее 20 включая крайние частоты рабочего диапазона Пробника (при ограниченной поверки - не менее 3 включая крайние частоты поддиапазона частот или части диапазона рабочих частот) и частоты равномерно распределены в поверяемом частотном диапазоне.

Для перевода значений плотности потока энергии электромагнитного поля П (далее - ППЭ), выраженных в [мкВт-см'2], в значения напряженности электрического поля Е, выраженных в  $[B<sup>-1</sup>],$  и обратно, использовать формулы (1) и (2):

$$
E = \sqrt{3.77 \cdot \Pi} \tag{1}
$$

$$
\Pi = \frac{1}{3,77} \cdot (\text{E})^2 \tag{2}
$$

Поместить датчик напряженности электрического поля из состава Пробника в применяемую эталонную установку в соответствии с руководством по эксплуатации на применяемую эталонную установку.

В эталонной установке создать уровень НЭП 10 В/м и частоту 9 кГц.

Провести измерение усредненного значения НЭП Пробником в соответствии с его РЭ.

Поочередно устанавливая все значения НЭП и частоты, указанные в таблице 3, провести измерения НЭП Пробником, при этом фиксировать значение НЭП, установленной в эталонной Страница 10 из 13

Пробники электрического поля LSProbe 2.0 R Методика поверки

установке (при отличии НЭП, установленной в эталонной установке от значения, указанного в таблице 3).

При измерениях на установке П1-9 (в диапазоне частот от 500 МГц до 18 ГГц) расстояние между излучающей антенной и образцовым преобразователем ППЭ или центром поверяемого датчика напряженности электрического поля должно быть 1 метр  $\pm$  3,0 мм.

На частоте 18 ГГц допускается использовать линейное усреднение частотной характеристики калибровочного коэффициента образцовых преобразователей ППЭ из состава установки П1-9.

Для каждого измеренного значения НЭП рассчитать значение относительной погрешности измерения НЭП *3%,* выраженное в %, по формуле (3):

$$
\delta_{\%} = 100 \cdot \frac{H \Im \Pi_{\text{probin}} - H \Im \Pi_{\text{STa} \land \text{OH}}}{H \Im \Pi_{\text{STa} \land \text{OH}}}
$$
\n(3)

где НЭП<sub>пробник</sub> - НЭП, измеренная Пробником;

НЭПэталон - НЭП, установленная в эталонной установке.

Пересчитать каждое значение относительной погрешности измерения НЭП *3%* в погрешность измерения НЭП по модулю  $|\delta_{\delta S}|$ , выраженную в дБ, по формуле (4).

$$
|\delta_{\text{AB}}| = 20 \cdot \log_{10} (|\delta_{\%}| \cdot 0.01 + 1) \tag{4}
$$

Перевести погрешность измерения НЭП по модулю *\5дв\* в относительную погрешность измерения НЭП *ЗдБ* с учетом знака относительной погрешности измерения НЭП *3%.*

Результаты поверки по данному пункту считать положительными, если диапазон рабочих частот и относительная погрешность измерения напряженности электрического поля  $\delta_{\delta E}$  соответствуют метрологическим требованиям, указанным в Приложении А к данной методике поверки. При невыполнении указанных требований результаты поверки по данному пункту считать отрицательными, последующие операции поверки не проводить.

#### **10.2 Определение относительной погрешности измерения напряженности электрического поля в трёх плоскостях**

Выполнить измерений НЭП на частоте 100 кГц и уровне НЭП 10 В/м при поочередной ориентации векторов Z, X и Y датчика напряженности электрического поля параллельно вектору НЭП эталонной установки. При этом фиксировать измеренные значения НЭП по измеряемому вектору.

Для каждого измеренного значения НЭП рассчитать погрешность измерения НЭП по модулю  $|\delta_{\partial} \delta|$  по формулам (3) и (4).

Перевести погрешность измерения НЭП по модулю  $|\delta_{\theta S}|$  в относительную погрешность измерения НЭП *ЗдБ* с учетом знака относительной погрешности измерения НЭП *3%.*

Результаты поверки по данному пункту считать положительными, если относительная погрешность измерения напряженности электрического поля  $\delta_{\partial E}$  в трёх плоскостях соответствует метрологическим требованиям, указанным в Приложении А к данной методике поверки. При невыполнении указанных требований результаты поверки по данному пункту считать отрицательными, последующие операции поверки не проводить.

#### **10.3 Определение диапазона измерений напряженности электрического поля и относительной погрешности измерения напряженности электрического поля в динамическом диапазоне**

Выполнить измерений НЭП на частоте 100 кГц и уровнях НЭП: 1, 2, 5, 20, 50, 100, 200, 500 В/м и 1 кВ/м при ориентации вектора Z датчика напряженности электрического поля параллельно вектору НЭП эталонной установки. При этом фиксировать измеренные значения НЭП.

Для каждого измеренного значения НЭП рассчитать погрешность измерения НЭП по модулю  $|\delta_{\partial B}|$  по формулам (3) и (4).

Перевести погрешность измерения НЭП по модулю  $|\delta_{\theta E}|$  в относительную погрешность измерения НЭП *ЗдБ* с учетом знака относительной погрешности измерения НЭП *3%.*

Результаты поверки по данному пункту считать положительными, если диапазон измерений напряженности электрического поля и относительная погрешность измерения напряженности электрического поля *ЗдБ* в динамическом диапазоне соответствуют метрологическим требованиям, указанным в Приложении А к данной методике поверки. При невыполнении указанных требований результаты поверки по данному пункту считать отрицательными.

#### **11. Оформление результатов поверки**

По итогу поверки оформляется протокол поверки в произвольной форме.

Сведения о результатах поверки передаются в Федеральный информационный фонд по обеспечению единства измерений в соответствии с порядком, установленным действующим законодательством.

Свидетельство о поверке или извещение о непригодности к применению средства измерений выдаётся по заявлению владельца средства измерений или лица, представившего средство измерений на поверку.

Свидетельство о поверке или извещение о непригодности к применению средства измерений должны быть оформлены в соответствии с действующими правовыми нормативными документами. Знак поверки наносится на свидетельство о поверке.

Начальник отдела №52

ФБУ «Новосибирский ЦСМ» Н.А. Малов

### Приложение А

## (обязательное)

Таблица А.1 - Метрологические характеристики Пробника, которые должны быть подтверждены в результате поверки

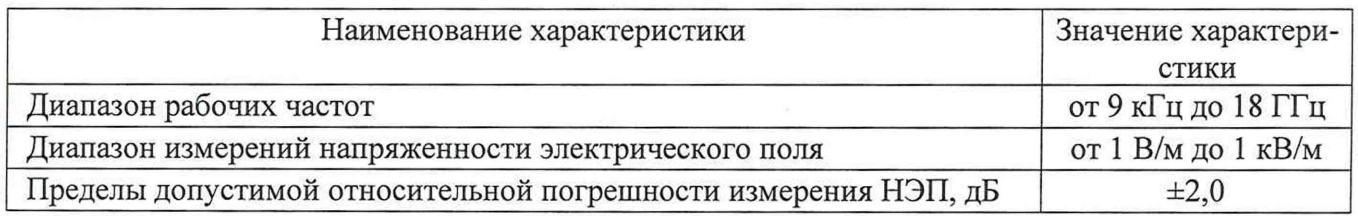